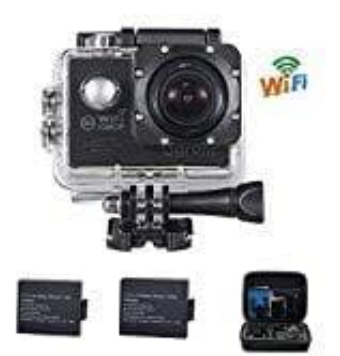

## **FHD 1080P WiFi Action cam**

## **Mit PC verbinden**

Es gibt zwei Möglichkeiten, Dateien von der MicroSD-Karte der Kamera auf einen Computer herunterzuladen:

• Anschluss der MicroSD-Karte an einen [Kartenleser](https://amzn.to/2VhFh1j)

oder, wie nachstehend beschrieben

- Verbindung der Kamera mit einem Computer unter Verwendung des mitgelieferten Micro-USB-Kabels:
- 1. Verbinde das eine Ende des mitgelieferten USB-Kabels mit dem Micro-USB-Port der Kamera und das andere Ende mit dem USB-Port des PCs. chstehend beschrieben<br>
bindung der Kamera mit einem Computer unter Verwendung des mitgelieferten Micro-<br>
binde das eine Ende des mitgelieferten USB-Kabels mit dem<br>
o-USB-Port der Kamera und das andere Ende mit dem<br>
-Port d
- 2. Nachdem du die Kamera über das USB-Kabel mit dem Computer verbunden hast, werden **"Massenspeicher"** und **"PC-Kamera"** auf dem LCD-Bildschirm angezeigt.
- 3. Wähle "Massenspeicher" durch Drücken der Taste "▲ / ▼" und drücke die Taste "OK" zum Bestätigen.
- 4. Öffne **"Wechseldatenträger"**.
- 5. Es gibt jetzt im Explorer einen Ordner namens **"CARDV"**, wähle diesen Ordner, um Videos und Fotos anzuzeigen.
- 6. Übertrage die gewünschten Dateien.